# Introduction to Linux

### Francisco Salavert Torres March 6th, 2017

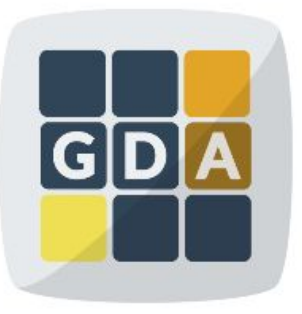

### **GDA**

International Course on **Genomic Data Analysis** 

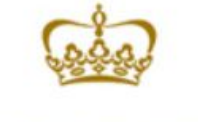

**PRINCIPE FFI IPF CENTRO DE INVESTIGACION** 

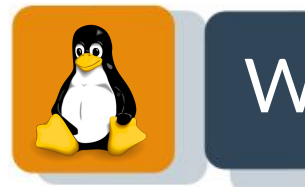

### What is GNU/Linux?

- GNU/Linux to simplify Linux, is a "free" Operating System (OS).
- By Operating System, we mean the suite of programs and libraries which make our computer work.
- It is a stable, multi-user, multi-tasking system for servers, desktops and laptops.
- Other OS:
	- Microsoft windows (10, 8, 7, Vista, XP...)
	- Apple Mac OS X
	- Sun Solaris

 $\circ$ 

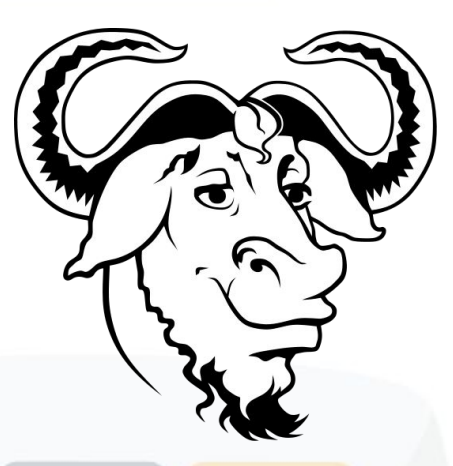

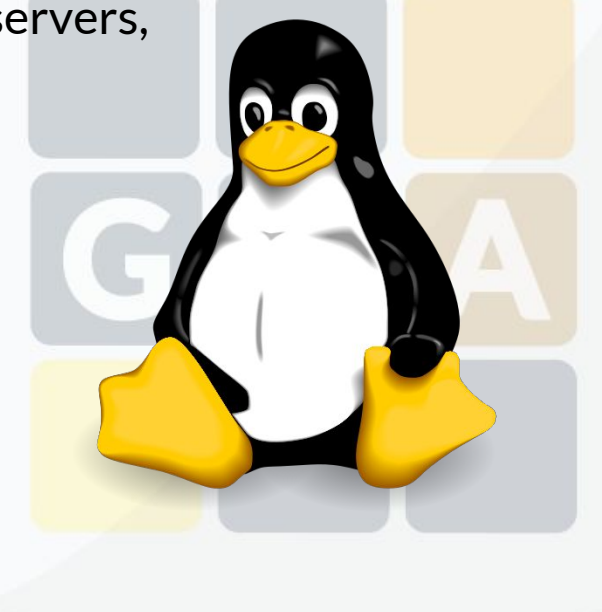

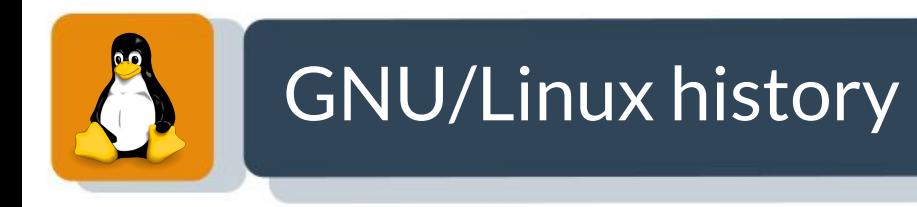

GNU project started by Richard Stallman in 1984 to create a "free" operating system.

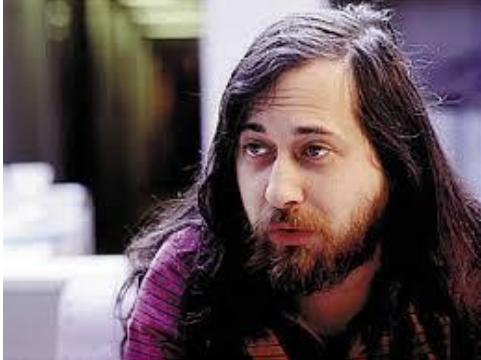

● Linux kernel (base of the system) created by Linus Torvalds in 1991.

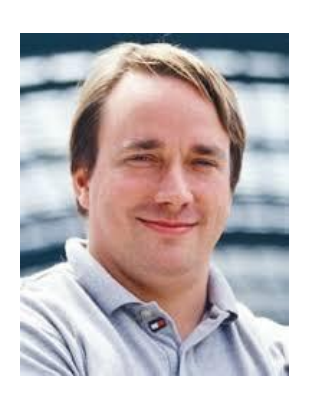

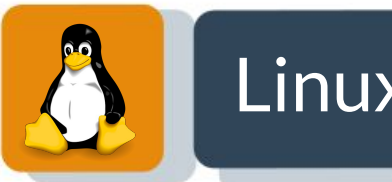

### Linux distributions

- A Linux distribution is an operating system built on top of the Linux kernel that usually includes a very large collection of free and open-source software of all sorts.
- Linux distributions have taken a wide variety of forms, from fully featured desktop, server, laptop, netbook, mobile phone, and tablet operating systems as well as minimal environments.

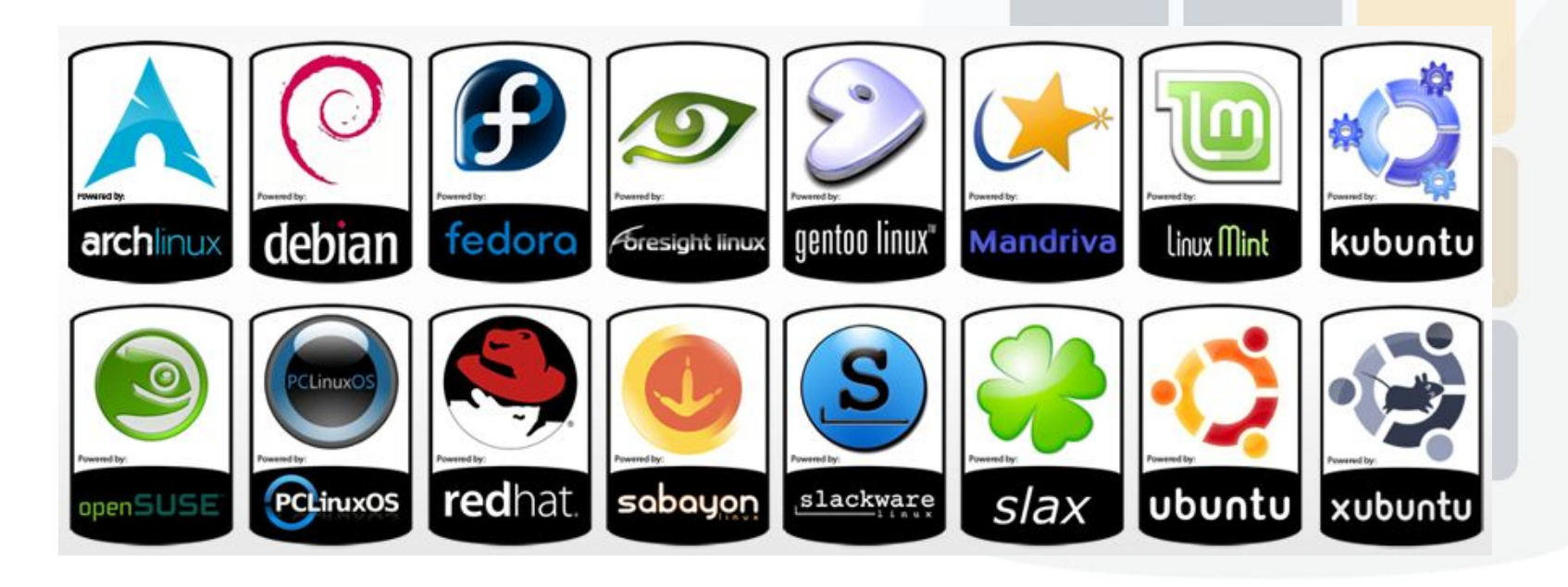

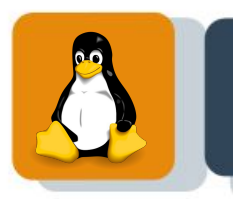

### Why do we use Linux?

- Many useful tools for bioinformatics are mainly developed for UNIX-based systems:
	- Programming languages: Perl, Python, R, C, Java, Bash…
	- Software for data analysis and manipulation:
		- RNA aligners, quantification tools, statistics analysis tools...
- Linux is more...
	- Scalable: it's quick and easy adding new libraries, tools and modules.
	- Flexible: we can easily adapt the existing code to our own requirements.
	- More Secure than other OS.
- Price, Linux is free

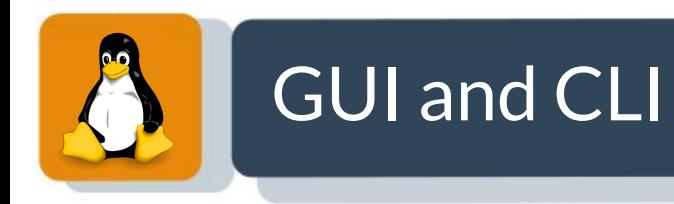

#### **•** Graphical user interface (GUI)

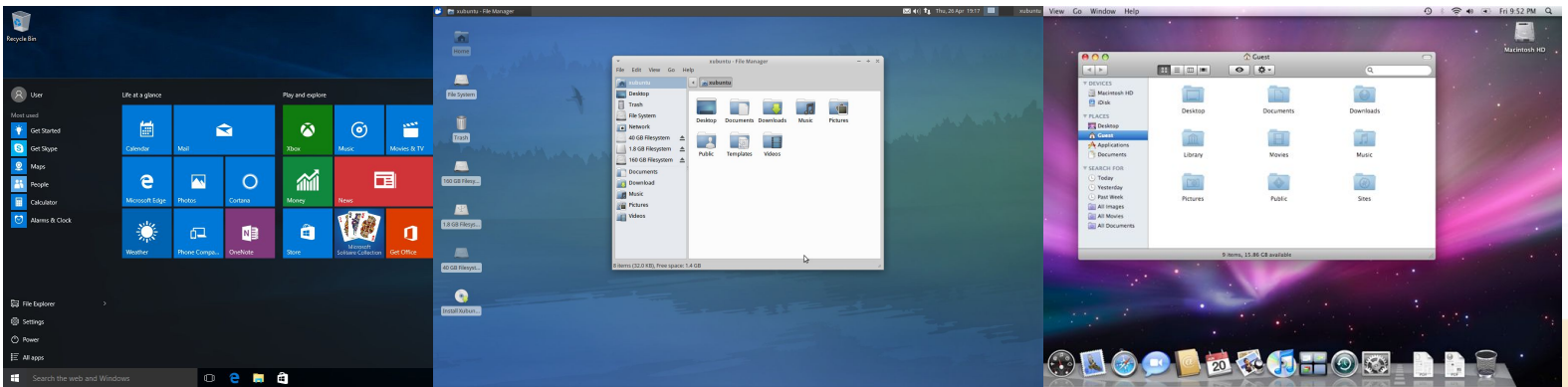

#### • Command line interface (CLI)

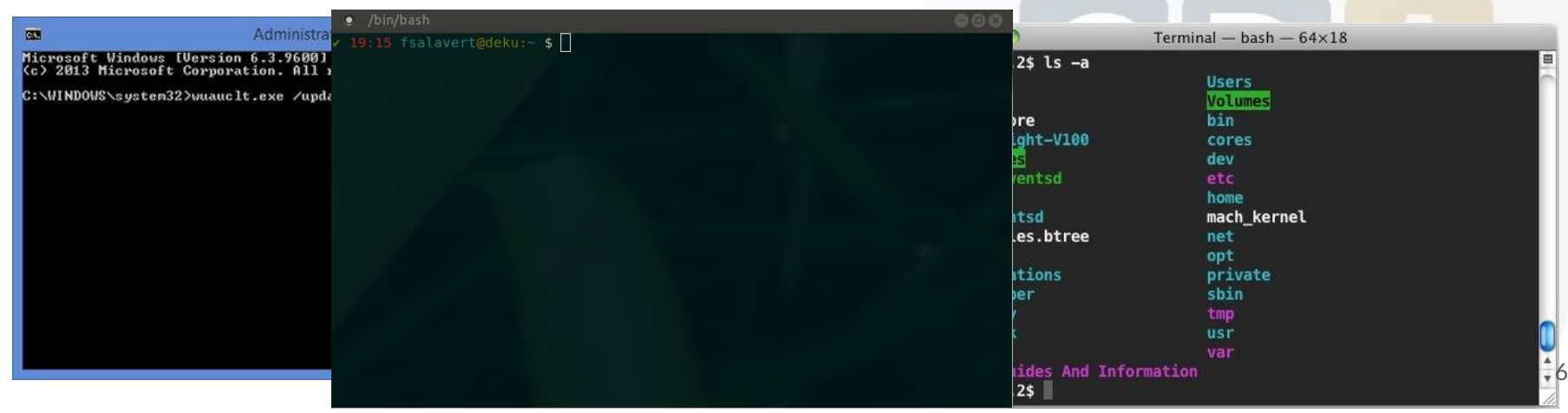

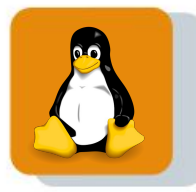

### Why do we use Terminal (CLI)?

- Many bioinformatic tools are command line programs.
	- bwa
	- samtools
	- ….
- So there is no other choice to learn how to run those programs using the command-line.
- Some tools can not be run on a workstation computer due to the hardware requirements, so we need a cluster.
- To run the tools on a cluster we use the Terminal, because there is no Graphical interface installed.

### The Linux file System

- **•** It is organized as a directory tree.
- $\bullet$  All starts in / (root)
- The paths are built like this /home/user1/Desktop

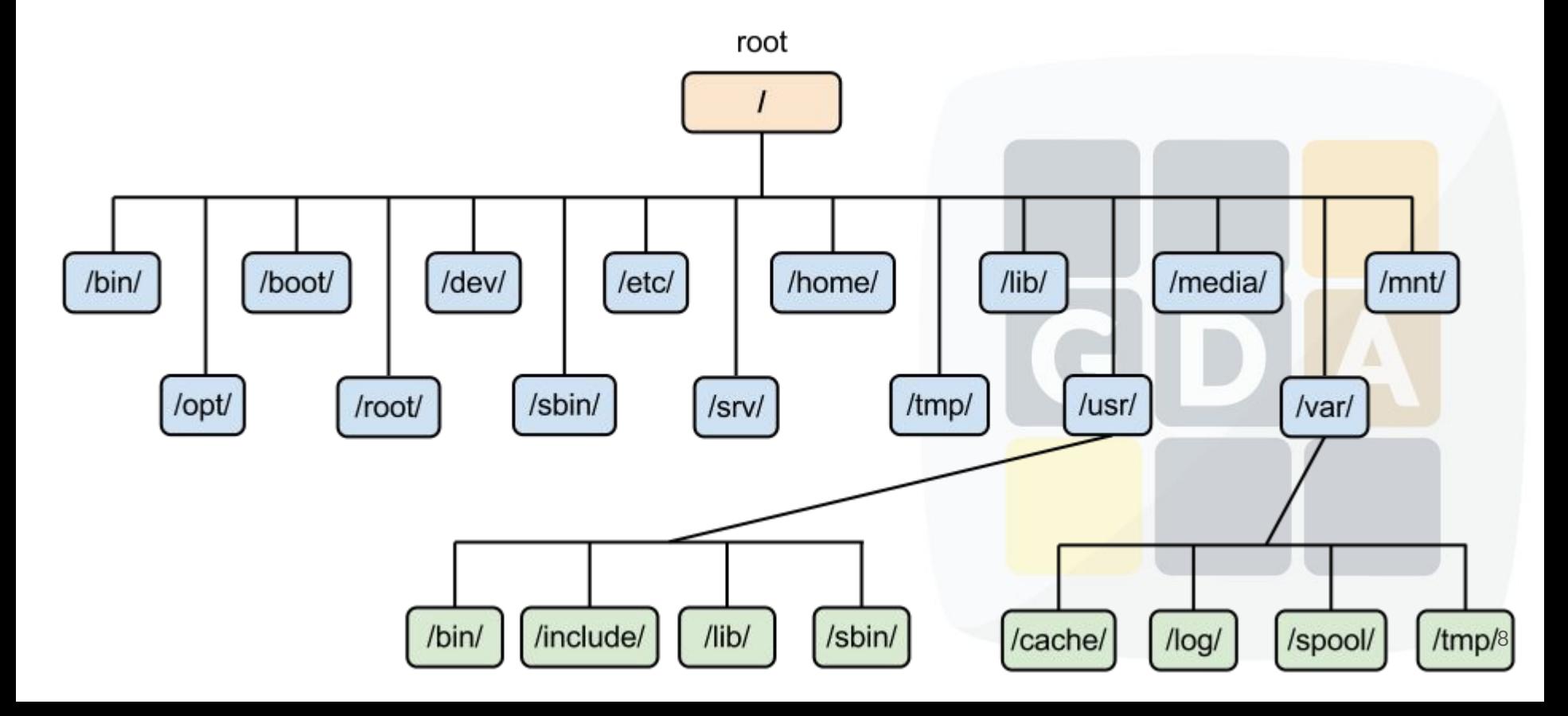

### Basic command line usage

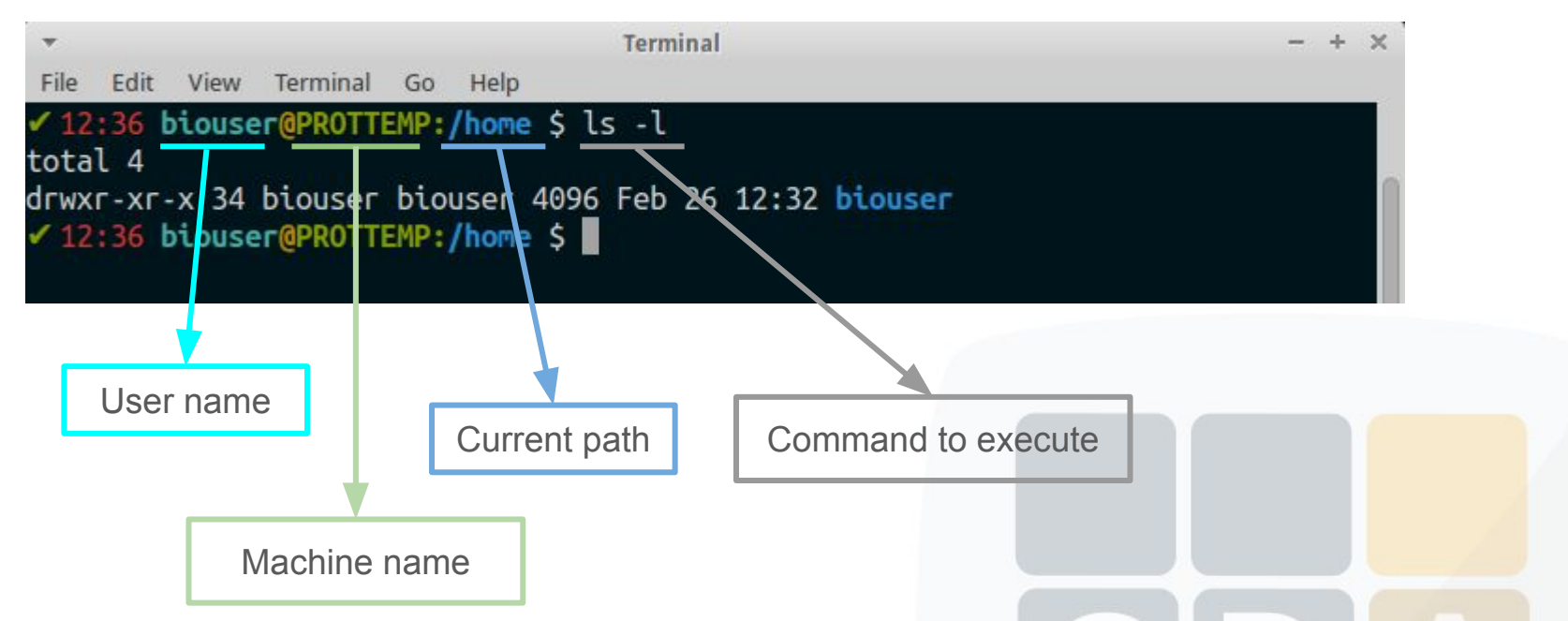

- The **prompt** is a text message at start of the command line, **\$** indicates the end.
- Commands usually contains arguments, some can optional others can be mandatory.
	- $\circ$   $\mathsf{ls}$  -l
	- ls path/to/a/directory
- Arguments modifies the default behaviour of the command.

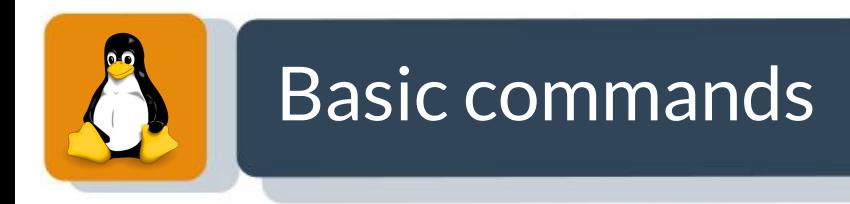

#### **pwd** : **p**rint current **w**orking **d**irectory

15:09 fsalavert@deku:/ \$

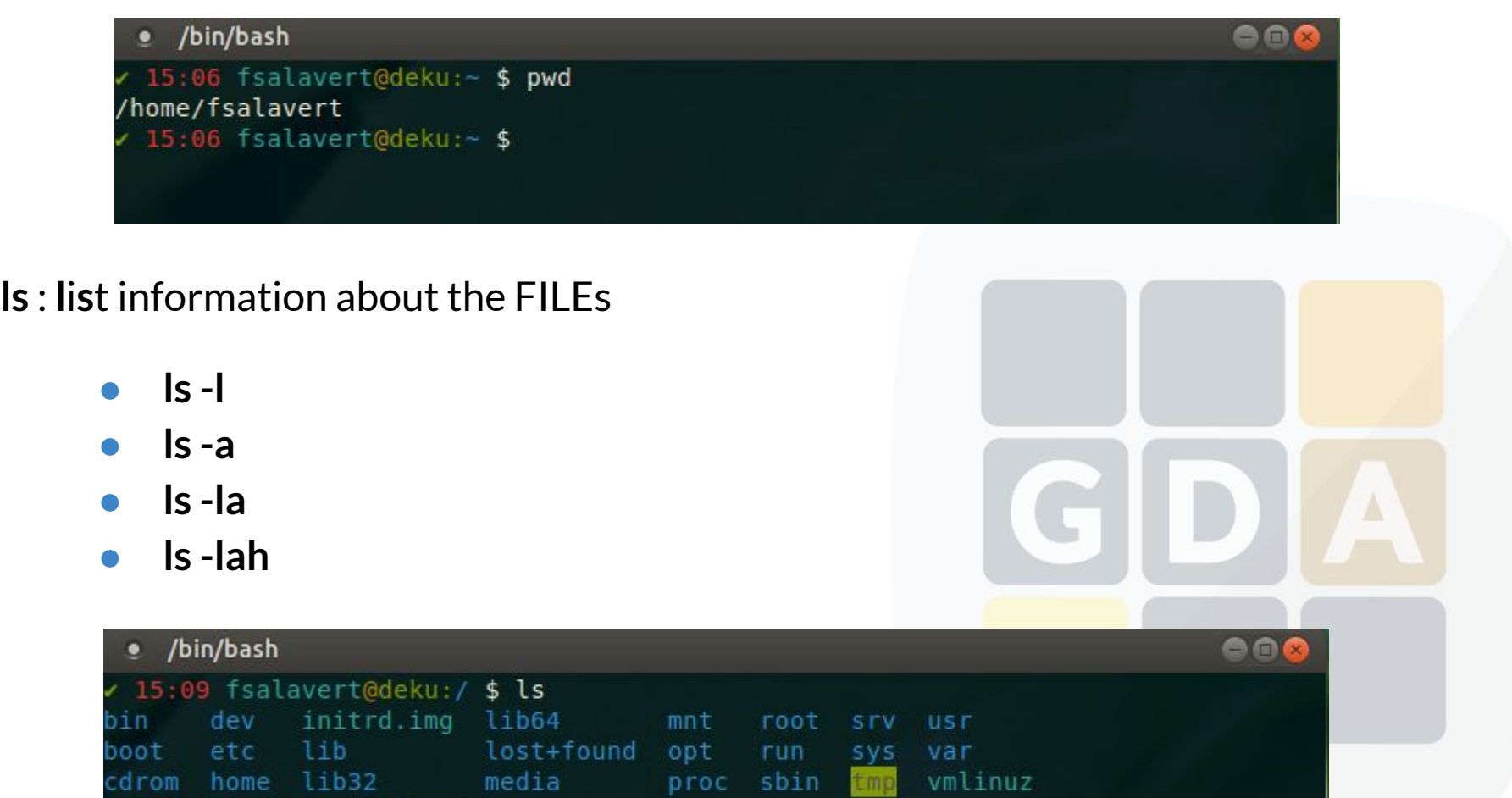

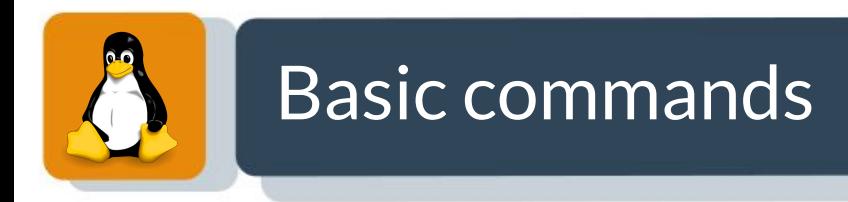

#### **ls -alh**

- -a : show all files, including entries starting with . (hidden files).
- -l:list mode show full info (ownership, privileges, size, creation/edition date...)
- -h : human readable, show file sizes in human readable format.

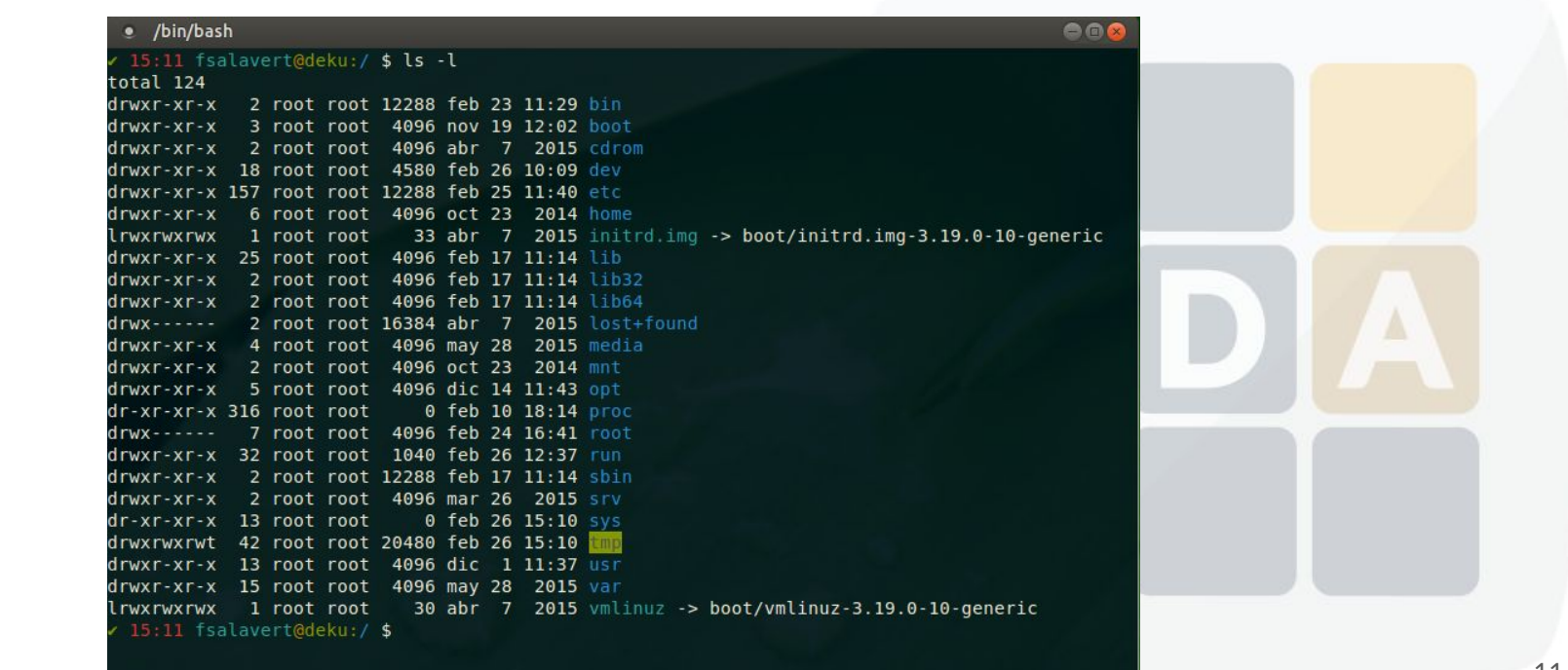

## Basic commands

#### **ls --help**

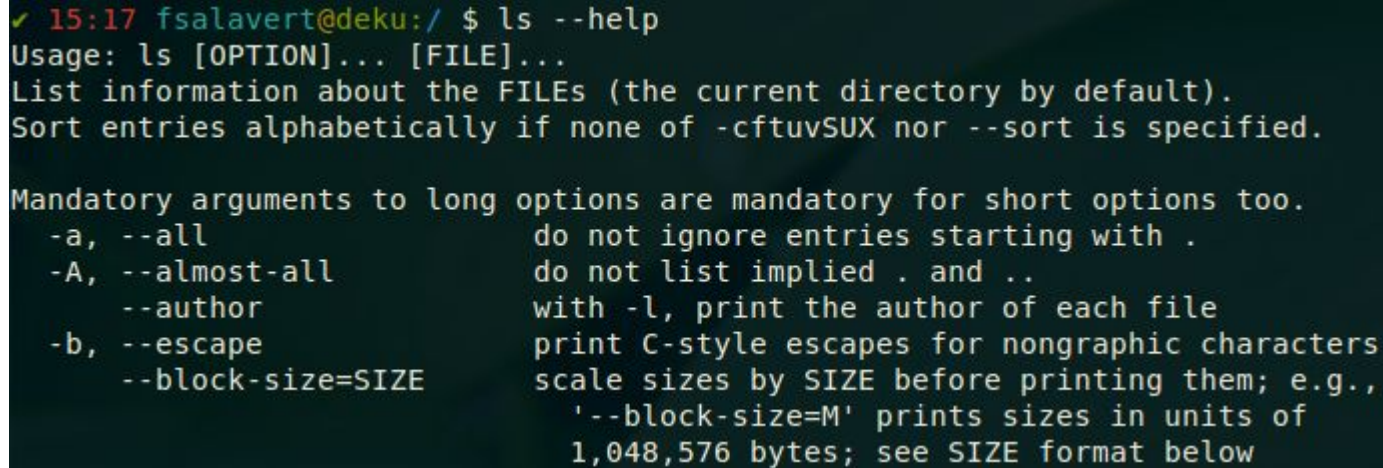

The **--help** or **-h** argument is generally used in commands, it shows an overview about how to use the command and all it's allowed parameters.

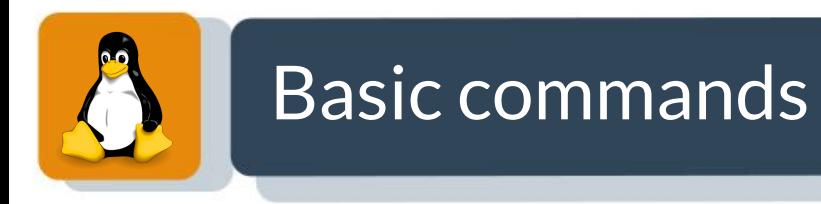

#### **mkdir** : **m**a**k**e **dir**ectory

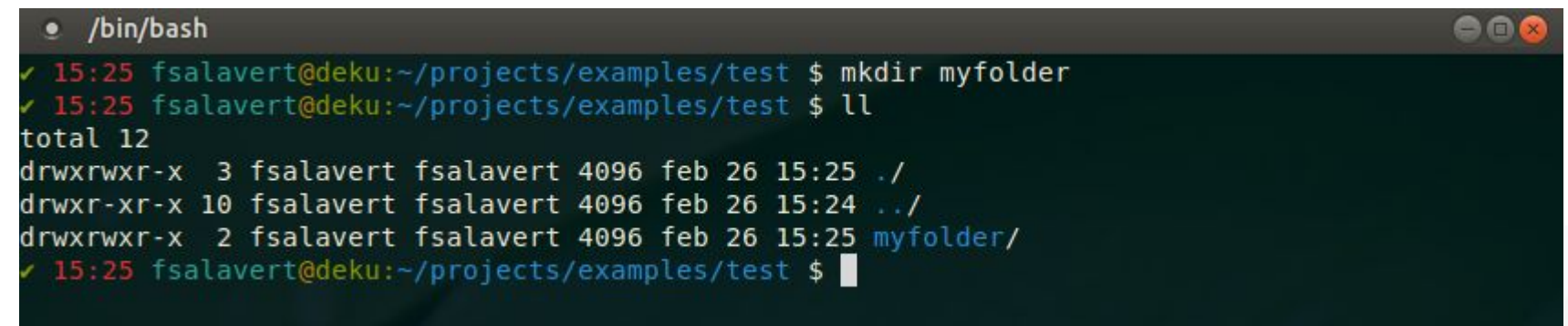

#### **cd** : **c**hange **d**irectory

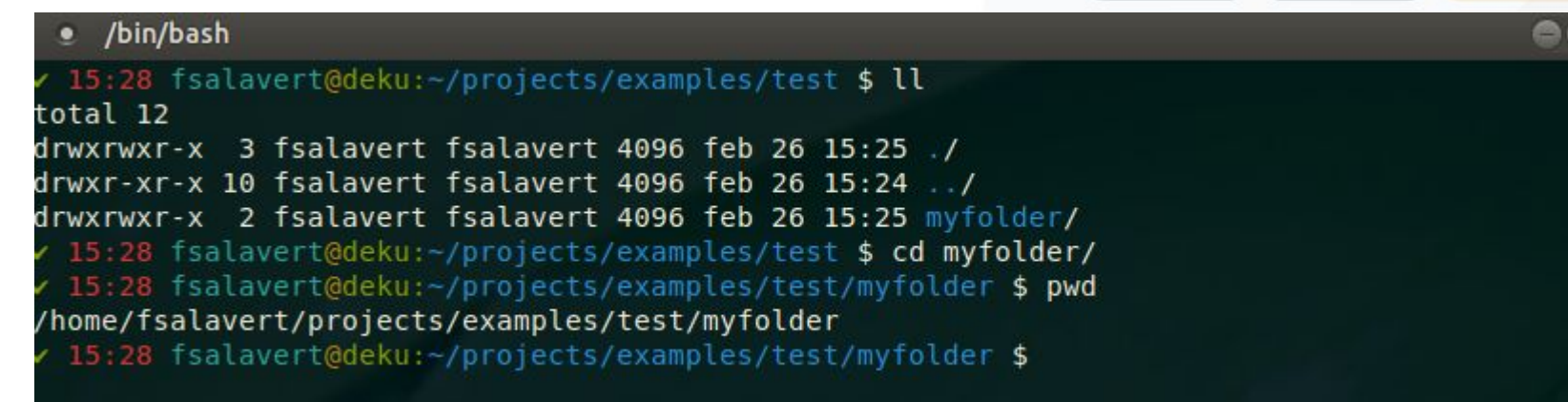

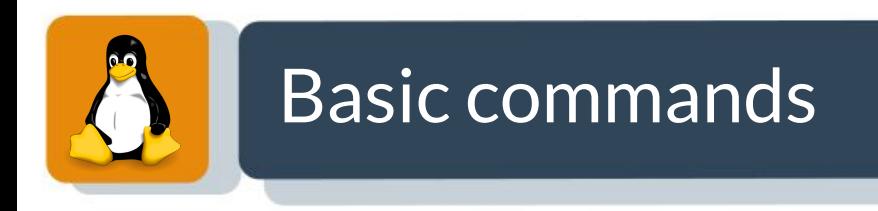

#### **cd**

This is command allows you to move across the directory tree, the equivalent when we are using GUI is to open folders from a window.

Special cases:

- **● cd / /** Represents the root directory
- **cd.** . Represents the current directory, so nothing will happen
- **cd..** .. Represents the parent directory, so you will move up
- **● cd ~** ~ Represents the user's home directory located at /home/user

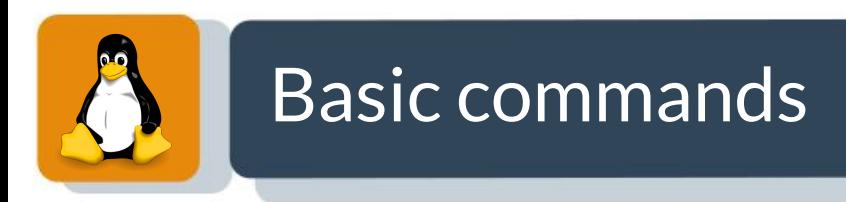

Absolute path:

- An absolute path is defined as the specifying the location of a file or directory from the root directory(/).
	- /home/fsalavert/projects
	- /tmp

Relative path:

- Relative path is defined as path related to the present working directory(pwd).
	- Suppose we are in **/home/user/test** and we want to change to **/home/user/test/myfolder**
	- We can use **cd myfolder/**

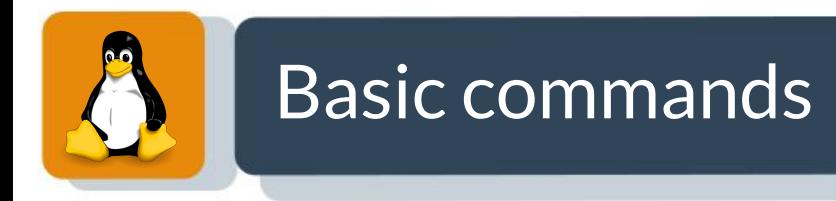

#### **cp** [**-r**] : **c**o**p**y file(s) or directories.

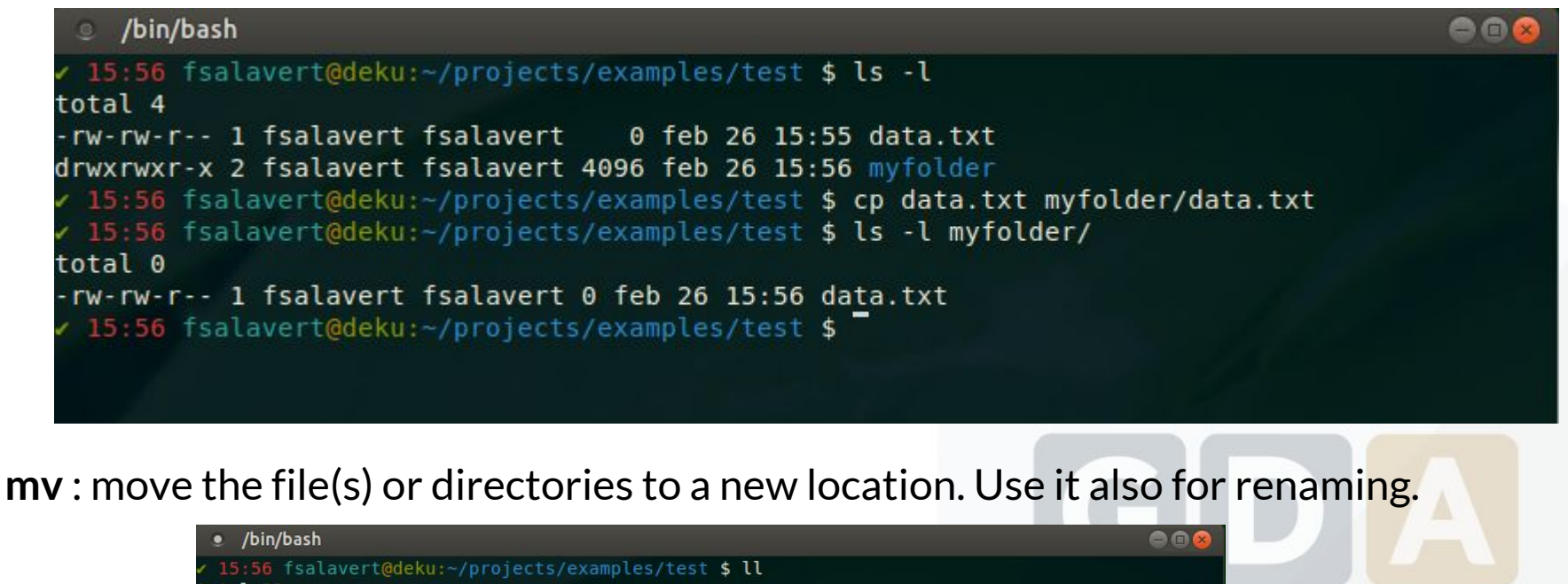

```
total 12
drwxrwxr-x 3 fsalavert fsalavert 4096 feb 26 15:55 /
drwxr-xr-x 10 fsalavert fsalavert 4096 feb 26 15:24 ../
rw-rw-r-- l fsalavert fsalavert   0 feb 26 15:55 data.txt-
drwxrwxr-x 2 fsalavert fsalavert 4096 feb 26 15:56 myfolder/
 16:01 fsalavert@deku:~/projects/examples/test $ mv data.txt newdata.txt
 16:01 fsalavert@deku:~/projects/examples/test $ ll
total 12
drwxrwxr-x 3 fsalavert fsalavert 4096 feb 26 16:01 /
drwxr-xr-x 10 fsalavert fsalavert 4096 feb 26 15:24 ./
drwxrwxr-x 2 fsalavert fsalavert 4096 feb 26 15:56 myfolder/
-rw-rw-r-- 1 fsalavert fsalavert
                                    0 feb 26 15:55 newdata.txt
 16:01 fsalavert@deku:~/projects/examples/test $
```
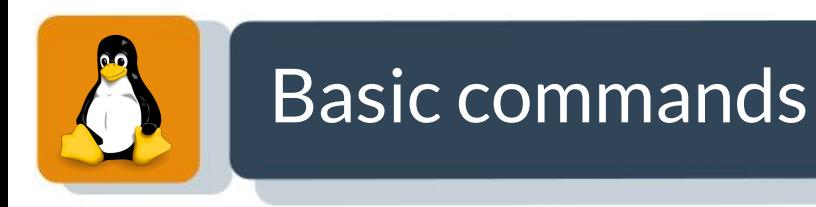

#### **rm** [**-r**] : **r**e**m**ove file(s) or directories.

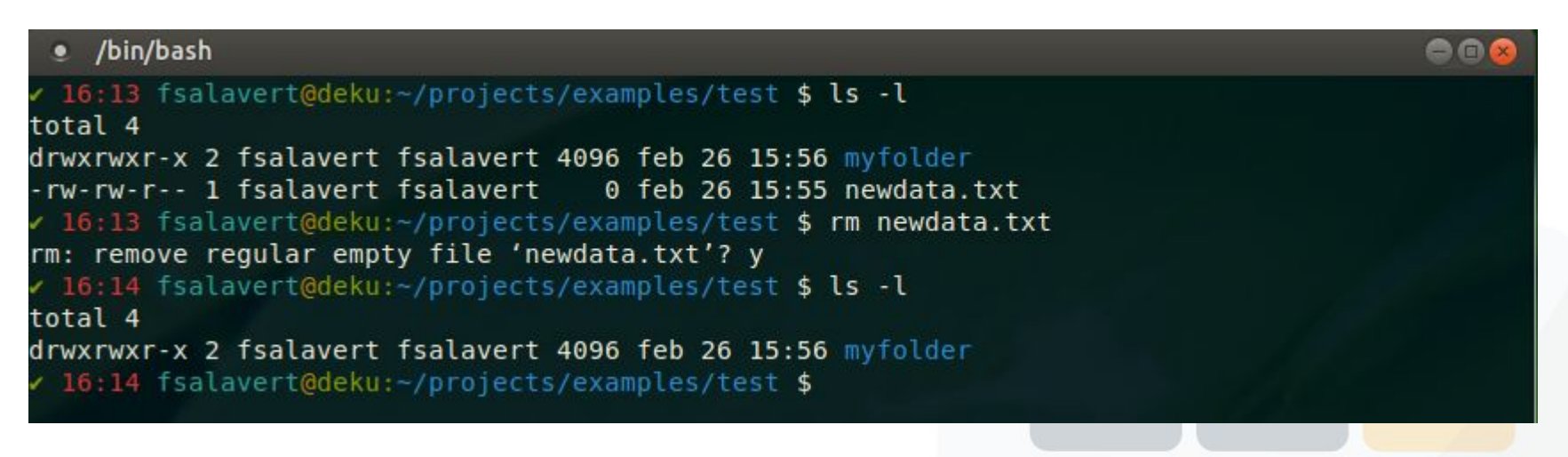

**rm -r** allows you to remove directories, -r means recursive, **watch out!** so all the sub-tree will be deleted.

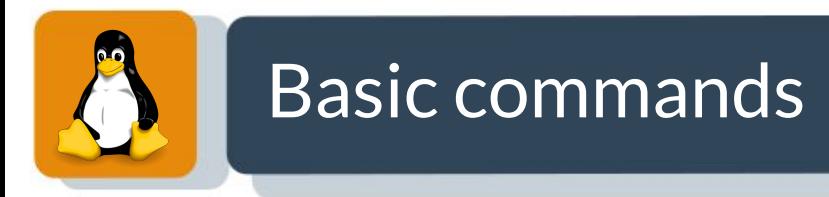

#### **cat** : concatenate files and print on the standard output (screen).

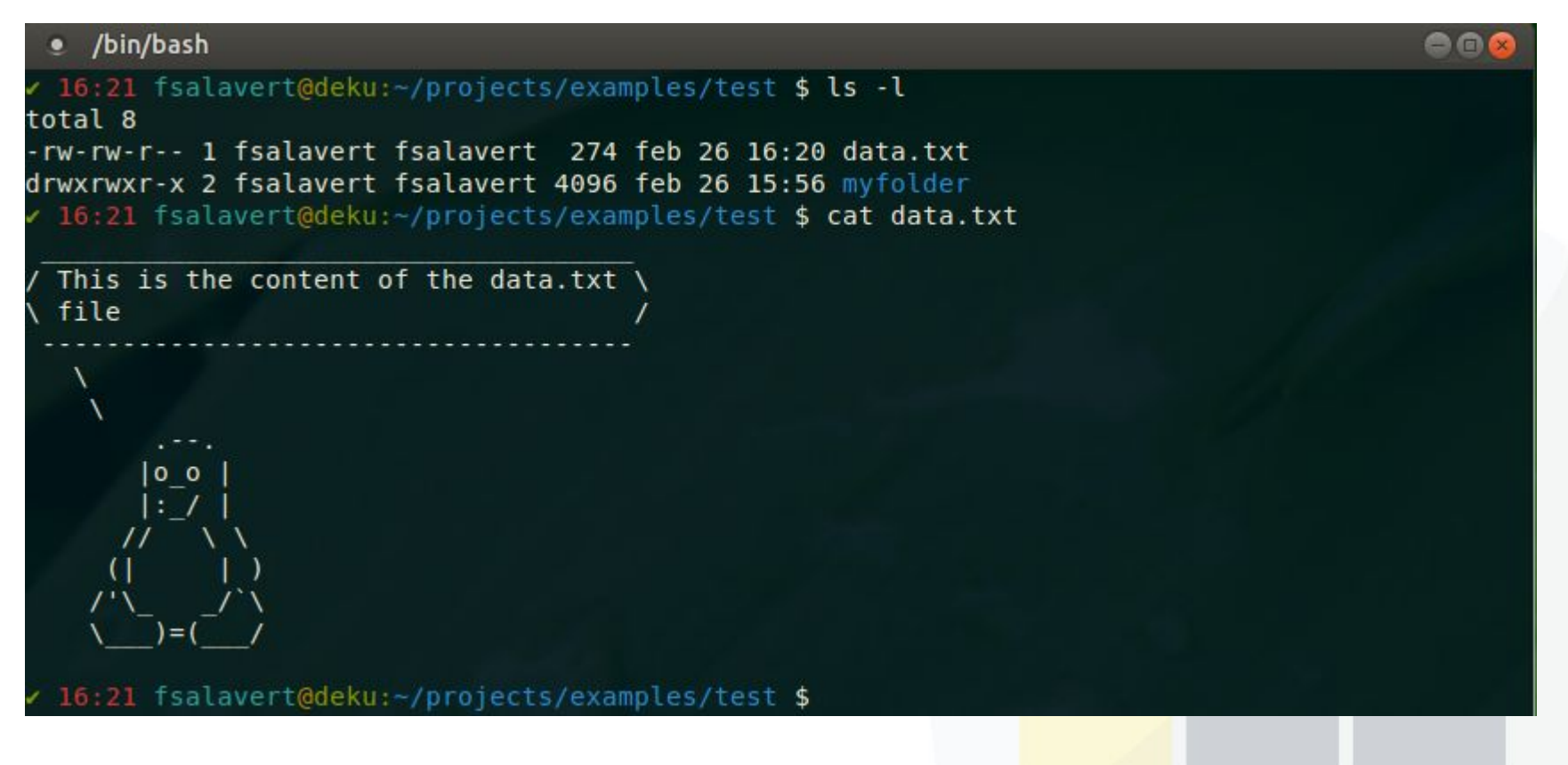

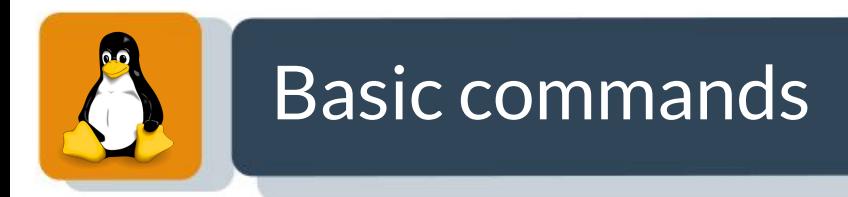

**head** : output first lines of files.

**tail** : output last lines of files.

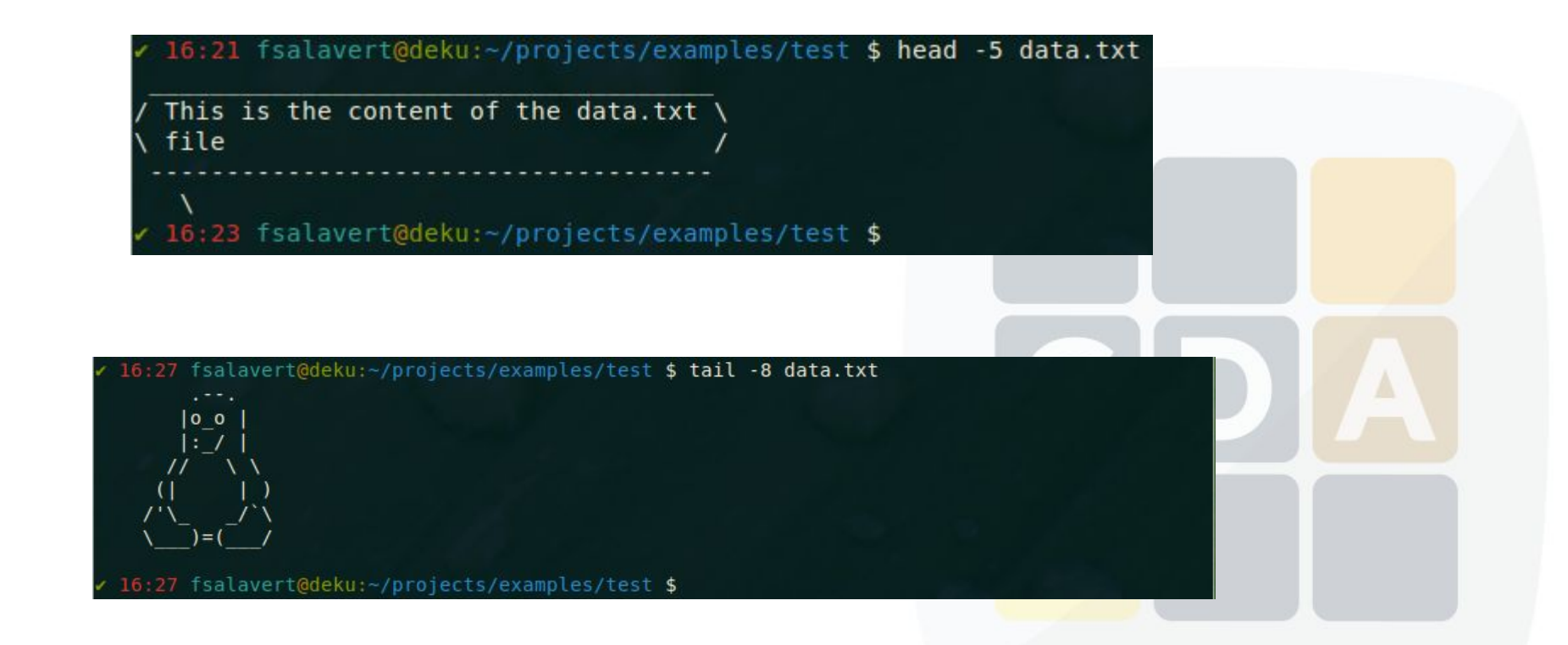

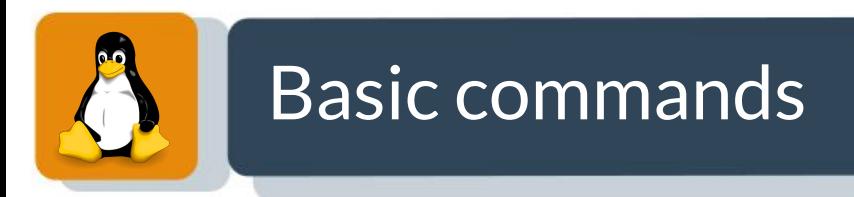

**less** : read the text files interactively.

- Use keyboard to move through the file
	- Arrows KEYS-> move through the document
	- Space KEY-> jump n lines
	- Intro KEY-> jump 1 line
	- q KEY-> exit

**more** : like **less** but with less options.

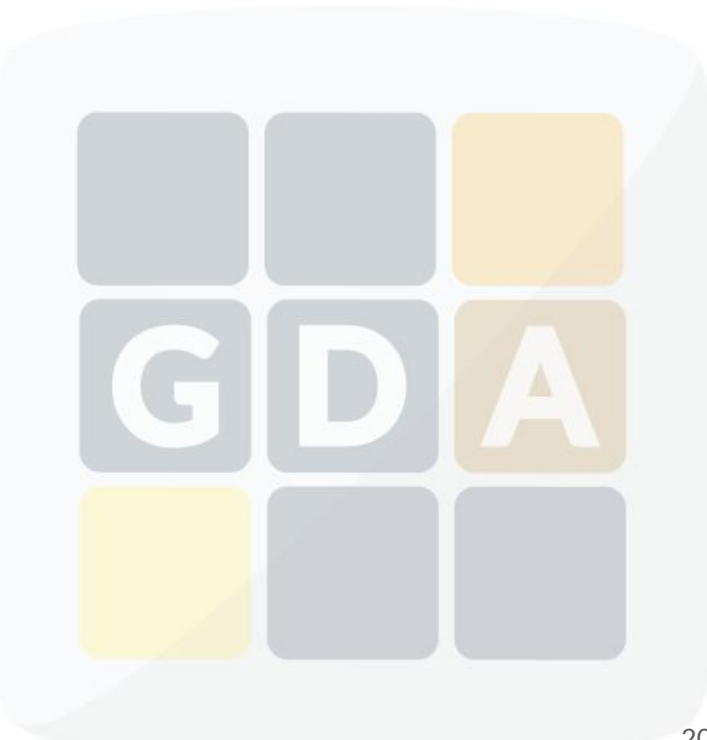

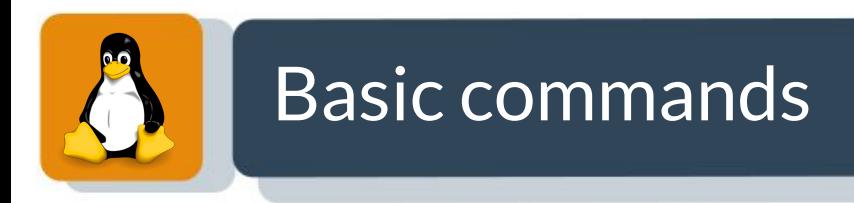

**grep** [**-v**] : print lines matching a pattern.

16:31 fsalavert@deku:~/projects/examples/test \$ ls -l total 8 -rw-rw-r-- 1 fsalavert fsalavert 274 feb 26 16:20 data.txt drwxrwxr-x 2 fsalavert fsalavert 4096 feb 26 15:56 myfolder / 16:31 fsalavert@deku:~/projects/examples/test \$ grep "a" data.txt This is the content of the data.txt  $\setminus$ 16:31 fsalavert@deku:~/projects/examples/test \$

**grep -v** only prints lines that does not match the pattern.

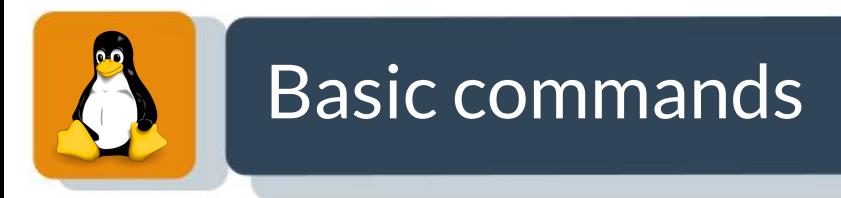

**nano** : is a small friendly text editor that runs in the command line.

\$ nano data.txt tsalavert@deku:~/ ects/exampl Dro 1 es:

- Use keyboard to move through the file
	- Arrows KEYS-> move through the document
	- $\circ$  Ctrl + K -> cut lines
	- Ctrl + U -> paste lines
	- $\circ$  Ctrl + X -> Exit
	- ...

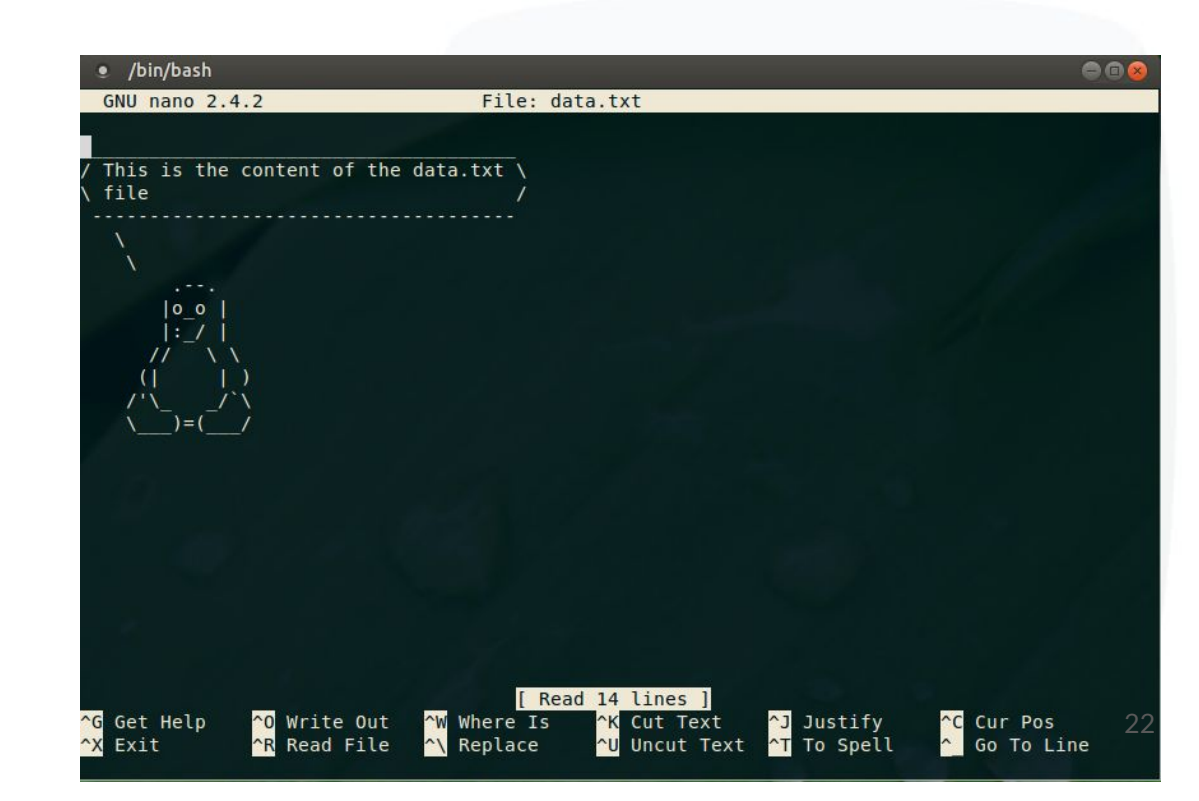

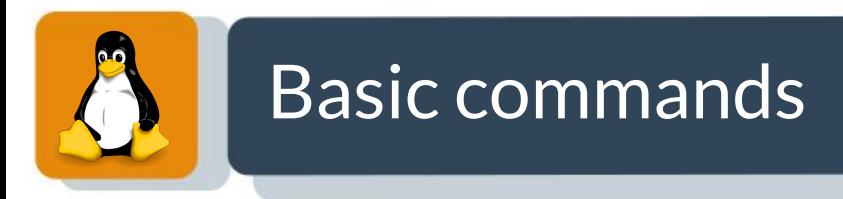

#### Operator **;** : use it to introduce multiple commands at the same line.

16:39 fsalavert@deku:~/projects/examples/test \$ pwd; ls; cd myfolder/ /home/fsalavert/projects/examples/test data.txt myfolder 16:39 fsalavert@deku:~/projects/examples/test/myfolder \$

#### Operator **>** : redirect the output of a command to a file.

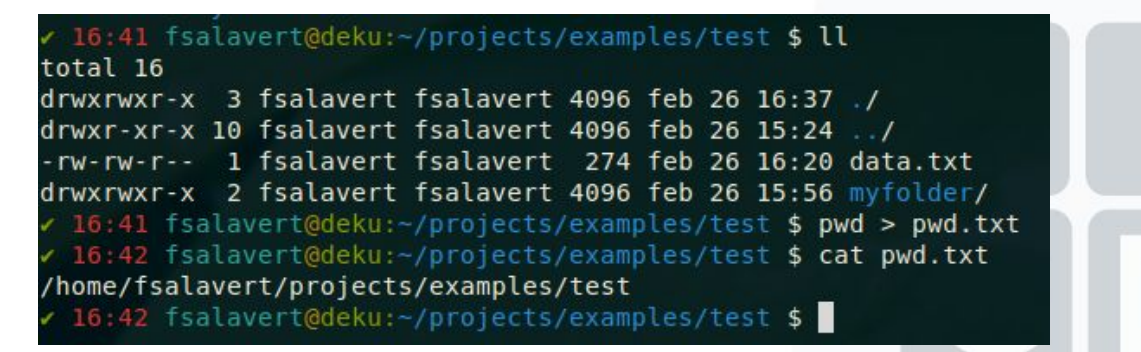

Operator **|** : redirect the output of a command as input for the next command.

16:43 fsalavert@deku:~/projects/examples/test \$ cat data.txt | grep "a" This is the content of the data.txt  $\setminus$ 16:43 fsalavert@deku:~/projects/examples/test \$

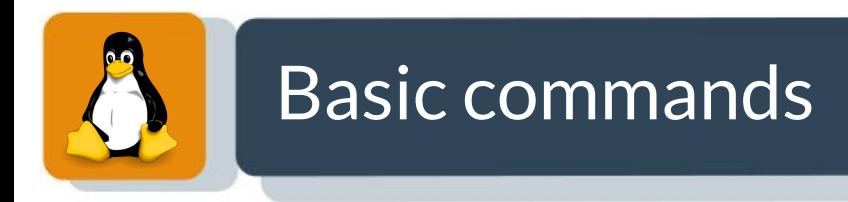

#### **echo** : display a line of text.

16:43 fsalavert@deku:~/projects/examples/test \$ echo "Hello world" Hello world 17:02 fsalavert@deku:~/projects/examples/test \$

#### **cut** : Print selected parts of lines from each FILE to standard output.

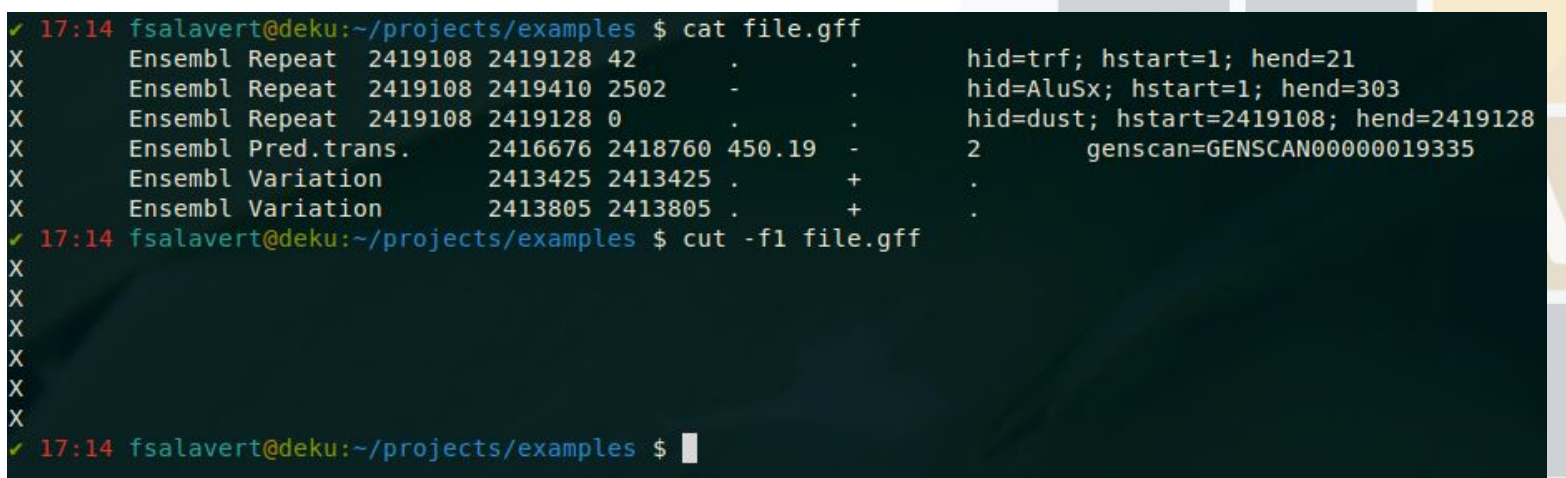

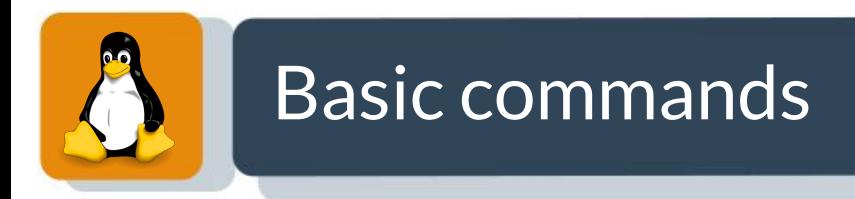

**wc** : returns the total lines/words/bytes for a given file.

**wc -l** : counts lines.

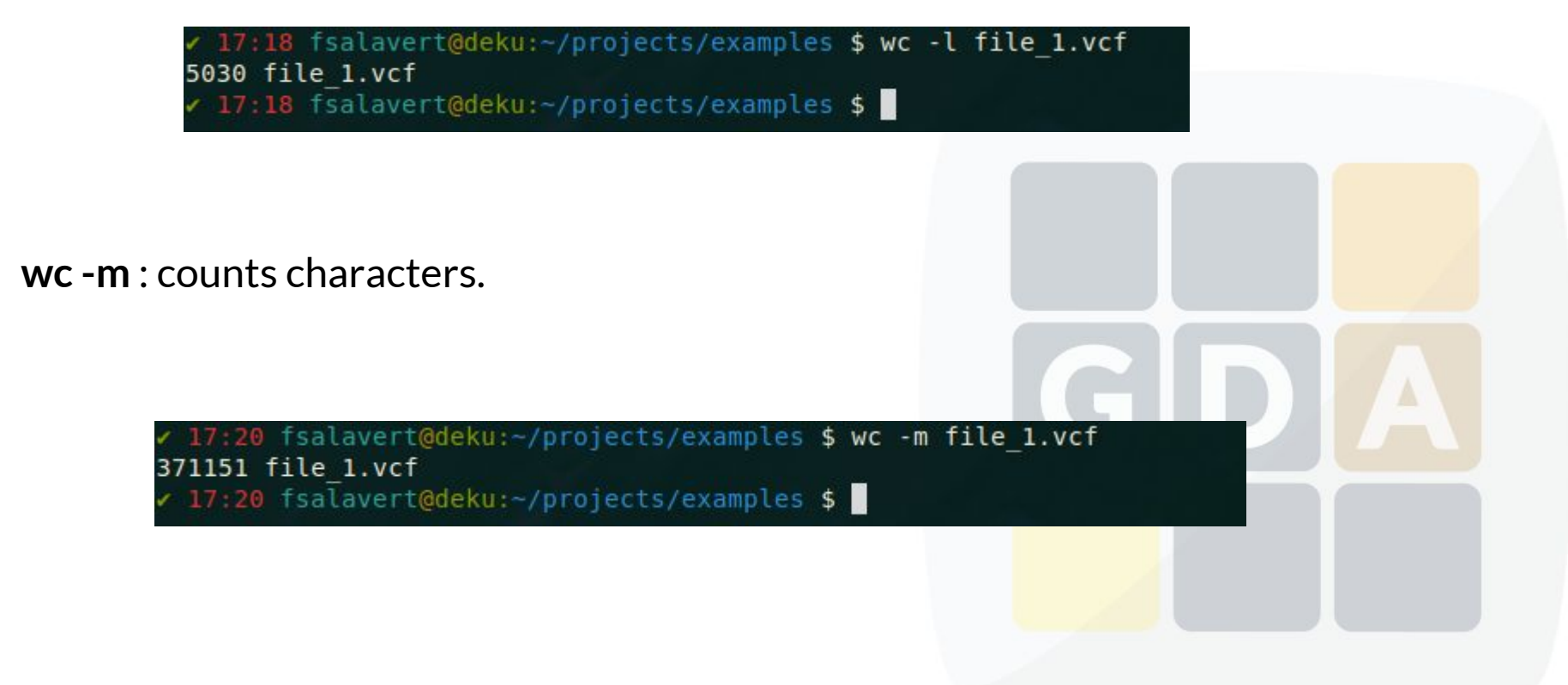

### Basic commands

 $0.0$ 

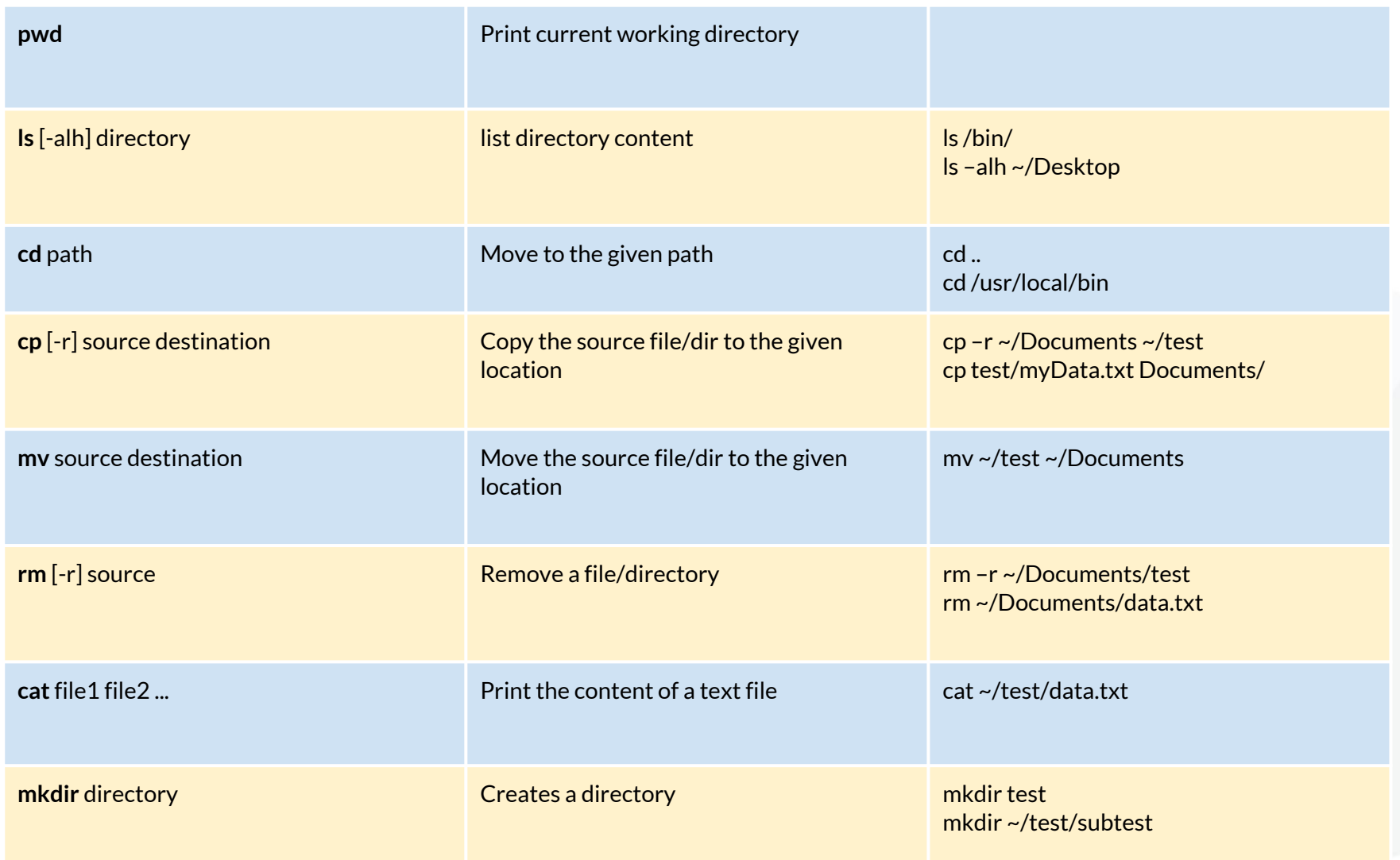

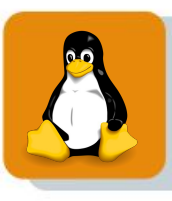

### Basic commands

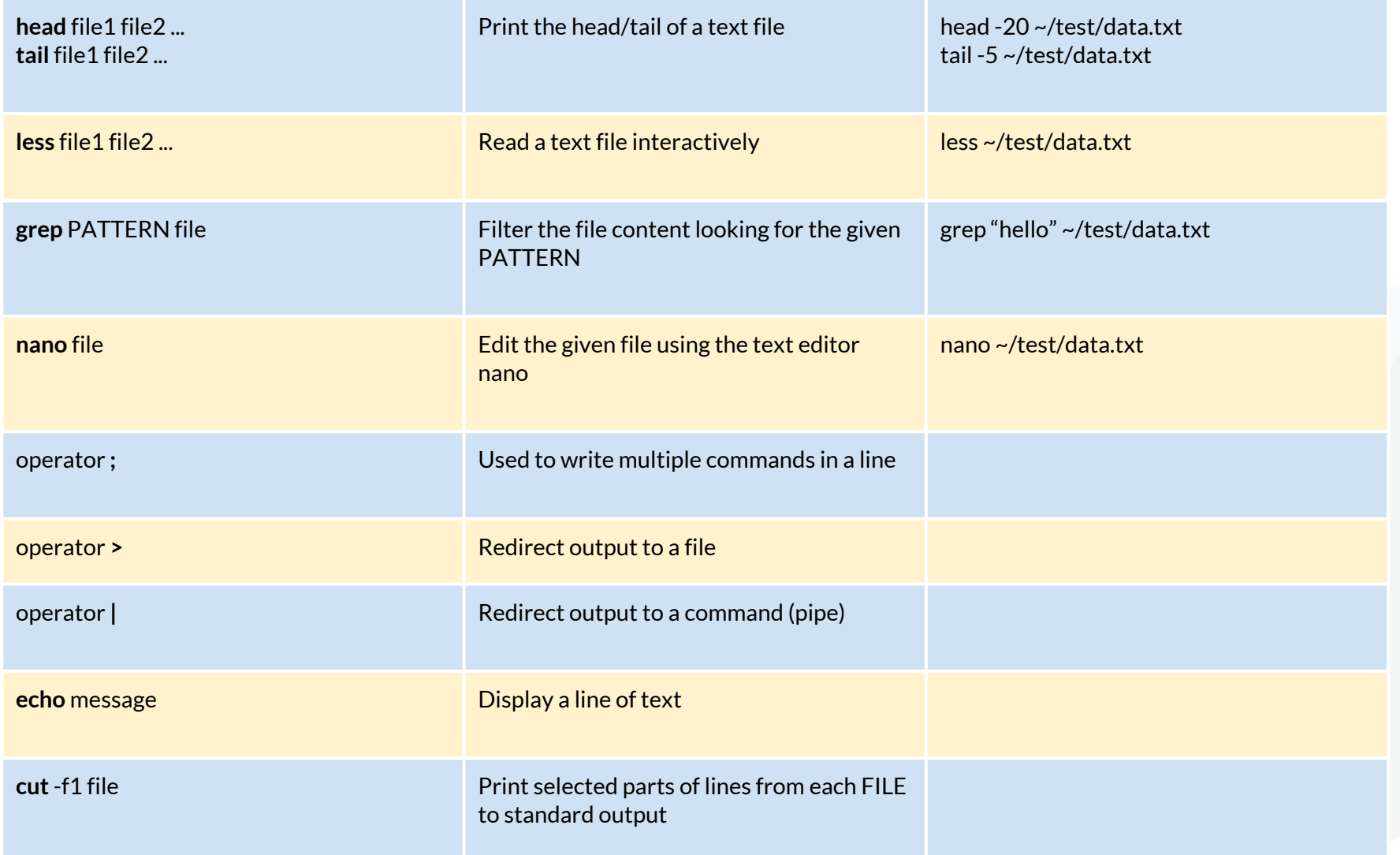